## **Registering UPC Studio**

## **Application Note**

Registering your Pacific Power Source!

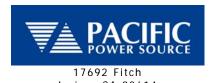

Irvine, CA 92614

Phone (USA): 800-854-2433 Phone (Int'I): 949-251-1800

# Register your Pacific AC Power Source to enjoy the advantages of Pacific's new UPC Studio Software Suite!

#### **Key Features of UPC Studio**

- Monitor power source status and preview power source Output Sequences
- Create arbitrary waveforms via Import, Harmonic entry, or Freehand draw
- Connect to a virtual UPC using simulation files and update settings offline
- Capture and record commands and queries sent to your UPC
- Create and execute output sequences based on time or cycle variations of voltage or frequency
- View, print, save and/or export .csv files of UPC metered values and settings

### **UPC Studio Registration:**

In order to communicate with and use all of the UPC Studio features, you must first register the software. To register, you will need the product's model number, serial number, any installed modifications, and the firmware part number and version. This information may be obtained manually from the front panel ('fn, 3, 3') of your UPC, or if UPC Studio has been installed on your computer, the INFO tab on UPC Control will display all of the pertinent information, see the figure below. *Note: When gathering the information manually, the serial number of your unit will be displayed only during the power source boot up sequence.* 

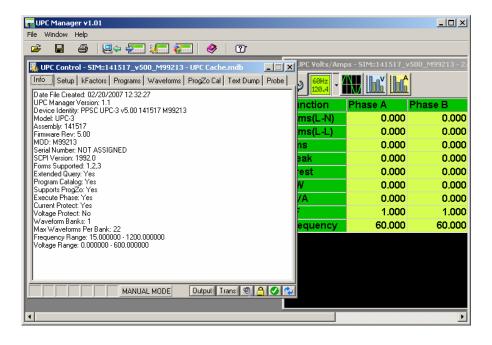

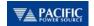

Once the information is provided, Pacific will issue a Registration Code that will enable communications between UPC Studio and your AC Power Source. You can contact the factory at +1-949-251-1800 or via email at <a href="mailto:support@pacificpower.com">support@pacificpower.com</a>.

#### **Entering Registration Code**

Once you have received your registration code, it is entered in the dialog box shown below. The dialog box is presented if the software is unregistered, and you try to use UPC Studio to communicate with your power source. Additionally, you may choose Register from the Help menu.

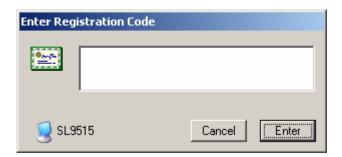

Enter the registration code in the dialog box that appears. To minimize entry errors, you can copy (Ctrl+C) and paste (Ctrl+V) the code you received.

UPC Studio requires UPC firmware version 5.0 or greater to be installed in your AC Power Source. For further details on Pacific's UPC Studio or upgrade information please write or call: 800-854-2433 (USA only) or +1-949-251-1800, or email <a href="mailto:sales@pacificpower.com">sales@pacificpower.com</a>.